## **Tutorial 1: Add new Navigation menu item into native mobile app**

In order to add a new menu item to mobile apps, we can add a row to "**mobile\_api\_menu\_item**" table with the following details:

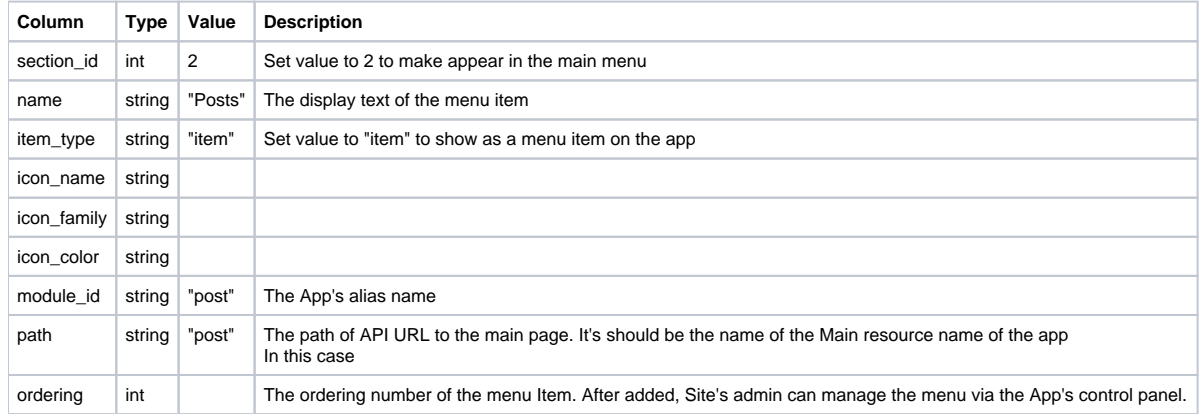

Now, we are going to add menu item "Posts" to this table with the following SQL INSERT command:

```
INSERT INTO `phpfox_mobile_api_menu_item` (`section_id`, `name`, `item_type`, `is_active`, `icon_name`, 
`icon_family`, `icon_color`, `path`, `is_system`, `module_id`, `ordering`)
VALUES ('2', 'Posts', 1, '1', 'newspaper-alt', 'Lineficon', '#0097fc', 'post', '0', 'post', '11');
```
After running SQL command, please Clear Cache in AdminCP and reopen the Native Mobile App, new **Posts** menu item will be displayed as the below image:

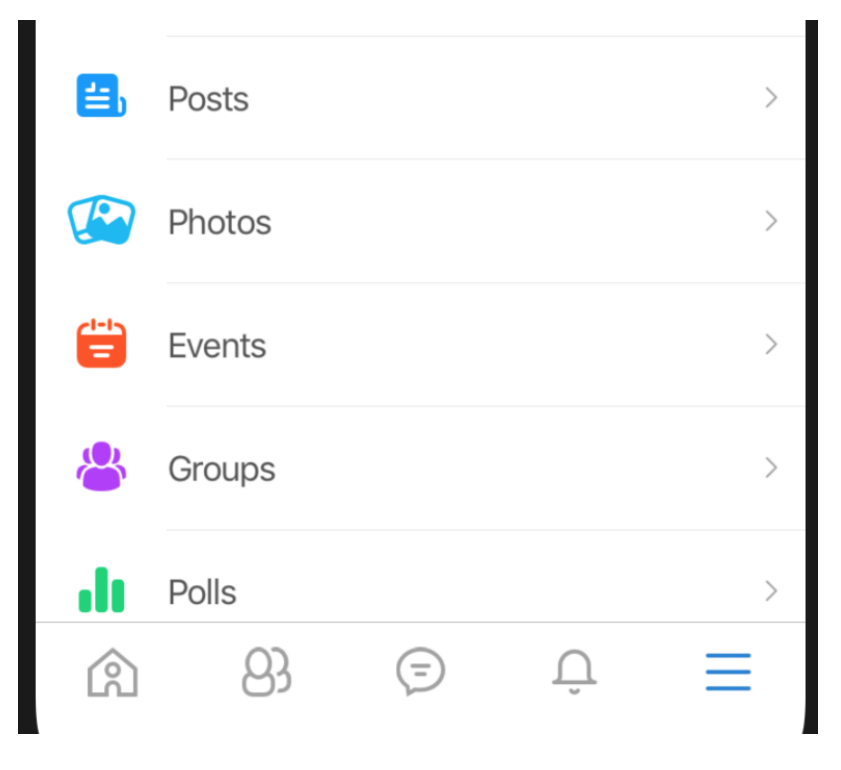